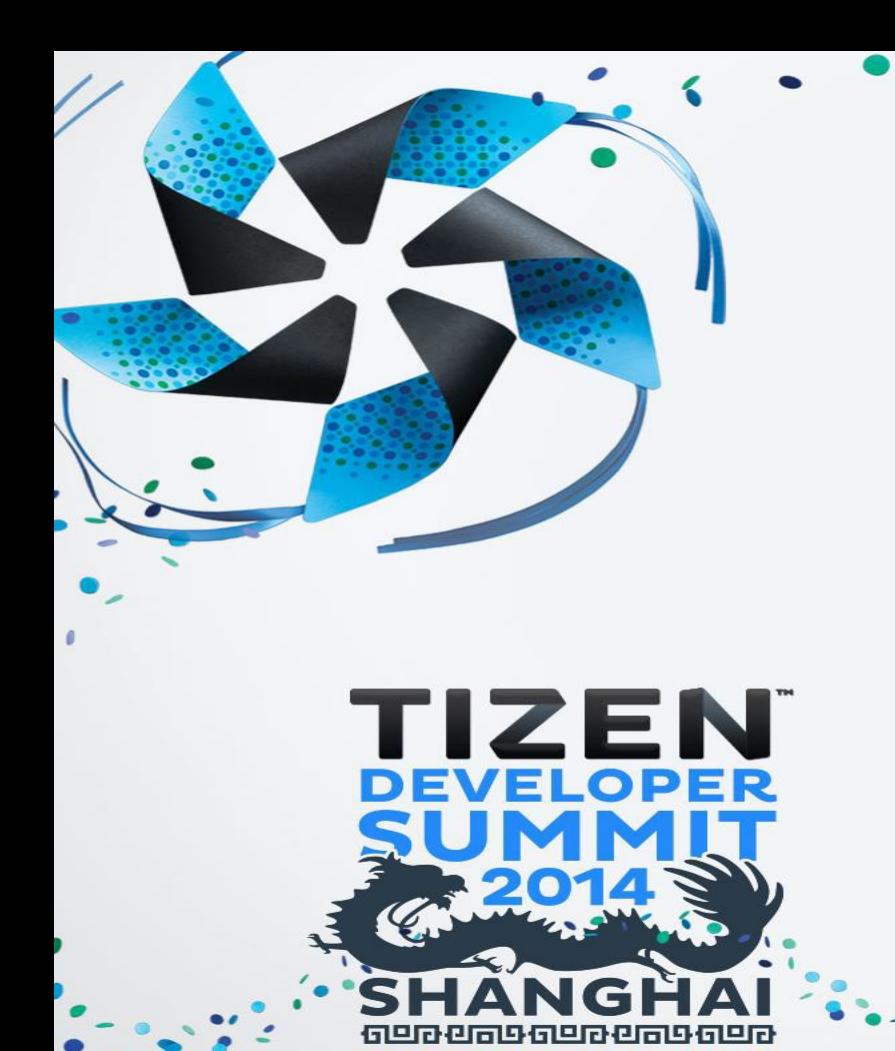

ZEN开发者峰会(上海)

## **Tizen 2.3 API** 概述

#### Hobum (Vincent) Kwon 首席工程师 (三星电⼦)

### **Tizen** 架构和公共 **API** 和第三⽅应⽤

- § **WebAPI** 
	- Web 是 Tizen 的主要应用开发环境
- § 本地**API** 
	- •快速、可扩展的轻型本地应用可在任何设备上流畅运行

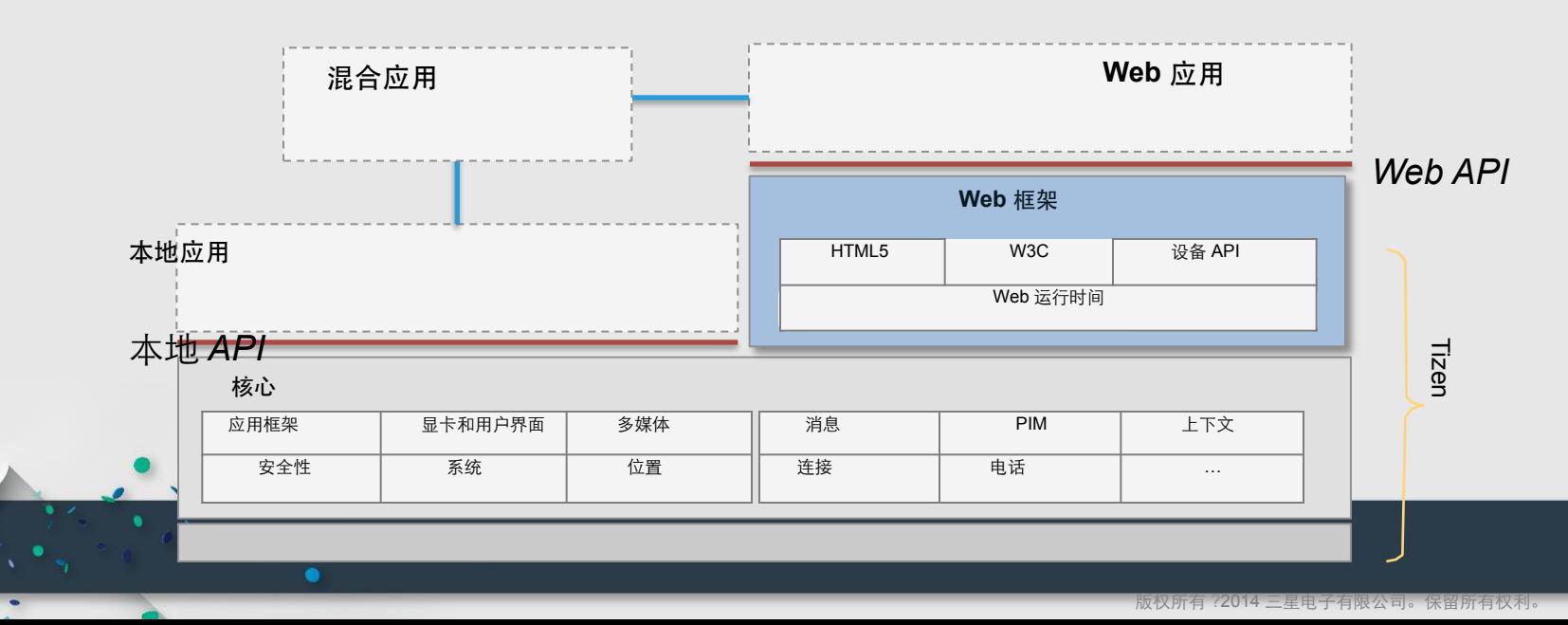

# Tizen 2.3 beta 版 本地 API 更新

#### 介绍 **Tizen 2.3** 移动外形中的全新本地 **API**

#### ■ 成熟

- •技术⾃ 1.0 版本以来就配置在 Tizen 中
- •现在配置在 SDK 中, 能够满足第三方开发人员的要 求

#### ■ 强大显卡

- 由 Enlightenment 基础库 (EFL) 支持
- •高性能、可扩展、可定制的风格

■ 轻型

4

- •"身材"足够轻型,可配置在每个 Tizen 外形中
- § 更多的开源库
	- •EFL、Sqlite、openssl、Curl、json-glib、libexif 等

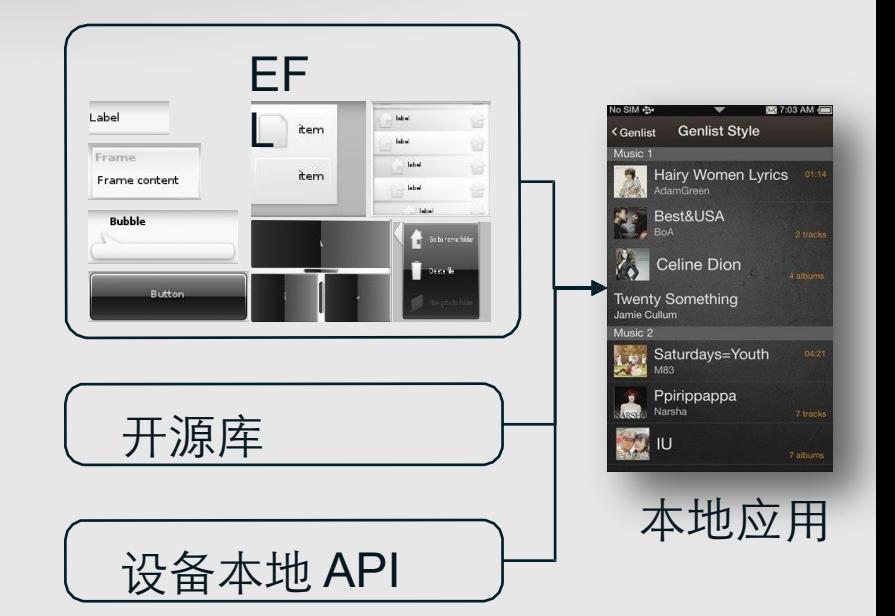

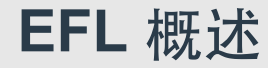

#### § **EFL**(**Enlightenment**基础库)

- •一系列支持对 Tizen 平台进行 2D 和 2.5D 用户界面渲染的库
- •由参与 Enlightenment 项目的团队构建
- 为创建 E17(Enlightenment 0.17) 而构建
- •始终专注于保持精益,同时提供出色体验
- •为添加常用的 GUI widget 提供一套库
- •处理和路由输⼊,管理数据、通信和主循环

§ **Enlightenment**开源项⺫**(http://www.enlightenment.org)**

•可帮助您事半功倍创建漂亮⽤户界⾯的⼀整套库

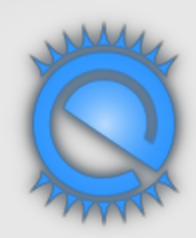

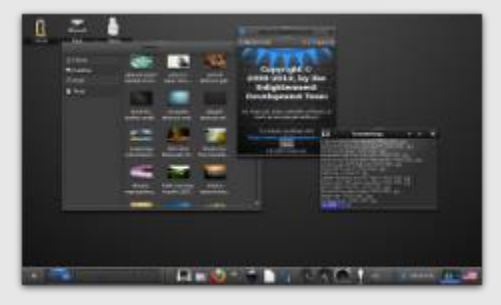

### **创建 Tizen 本地应用项目 – 借助或不借助用户界面**

- § ⾸先下载**Tizen2.3beta**版**SDK**并选择移动外形
	- https://developer.tizen.org/ko/downloads/tizen-sdk?langredirect=1#2.3
- 面向用户界面应用(具有用户界面的应用)
	- •使用面向用户界面和其他 API 的 EFL 进行开发, 以利用全部移动设备特性 •使用 SDK 中的模板:文件 ◊ Tizen 本地项目◊ 项目◊ 用户界面应用
- 面向服务应用(没有用户界面的应用)
	- •可使用所有与用户界面无关的本地 API(EFL、OpenGL ES 等) •使用 SDK 中的模板: 文件 ◇ Tizen 本地项目◇ 项目◇ 服务应用

## **Tizen** 本地应⽤ **–** ⽤户界⾯应⽤⽣命周期 **(1/4)**

#### ■ 应用状态

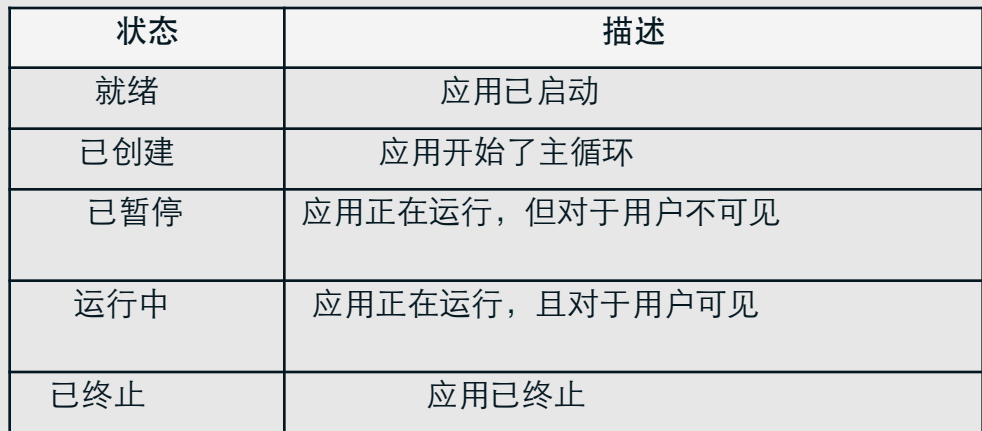

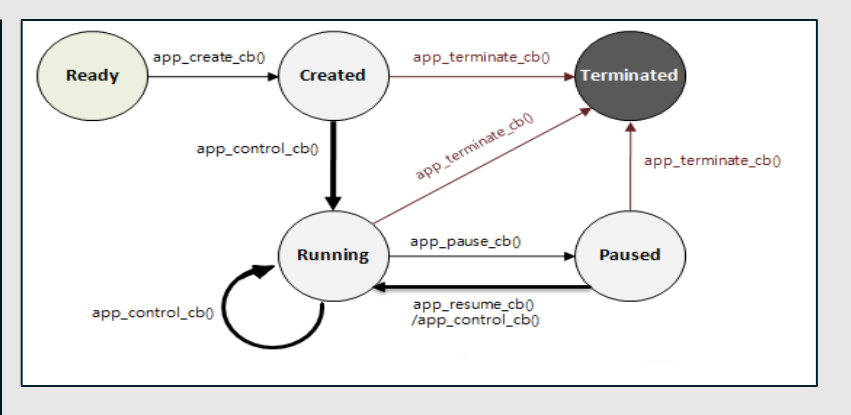

§ 在开始主循环之前,应设置状态转换回调

## **Tizen** 本地应⽤ **–** ⽤户界⾯应⽤⽣命周期 **(2/4)**

#### ■ 应用生命周期回调

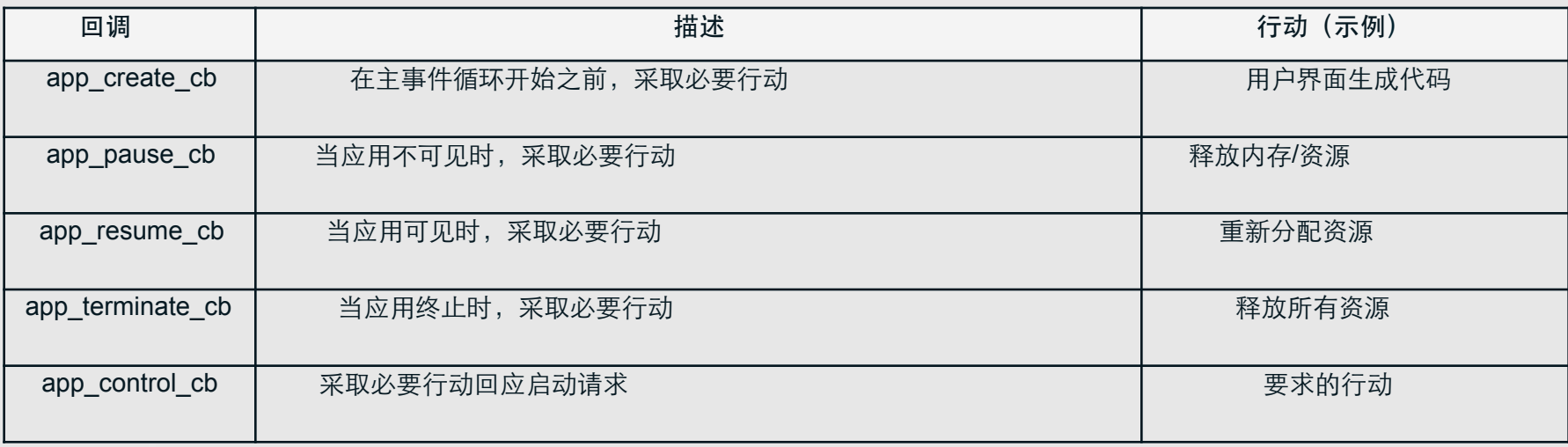

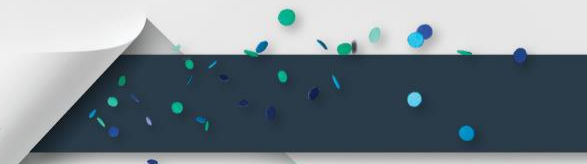

## **Tizen** 本地应⽤ **–** ⽤户界⾯应⽤⽣命周期 **(3/4)**

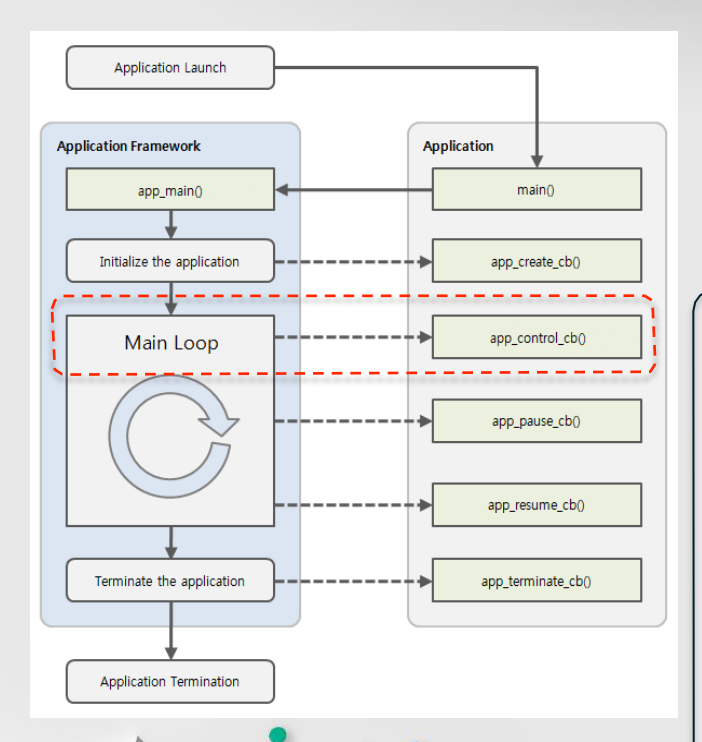

#### ■ 谁可启动应用?

…

- •使用应用启动器的用户
- •另一个需要执行特定操作 (AppControl) 的应用

static void app\_control(app\_control\_h app\_control, void \*user\_data) { struct appdata \*ad = (struct appdata \*)user\_data; char \*operation; char \*uri; char \*mime\_type;

app\_control\_get\_operation(app\_control, operation);

if (!strcmp(operation, APP\_CONTROL\_OPERATION\_VIEW)) {

app\_control\_get\_uri(app\_control, &uri); app\_control\_get\_mime(app\_control, &mime\_type);

if (uri && !strcmp(mime\_type, "image/jpg")) {

display image file(ad, uri); // display a specific image

## **Tizen** 本地应⽤ **–** ⽤户界⾯应⽤⽣命周期 **(4/4)**

#### ■ 面向系统事件的其他回调

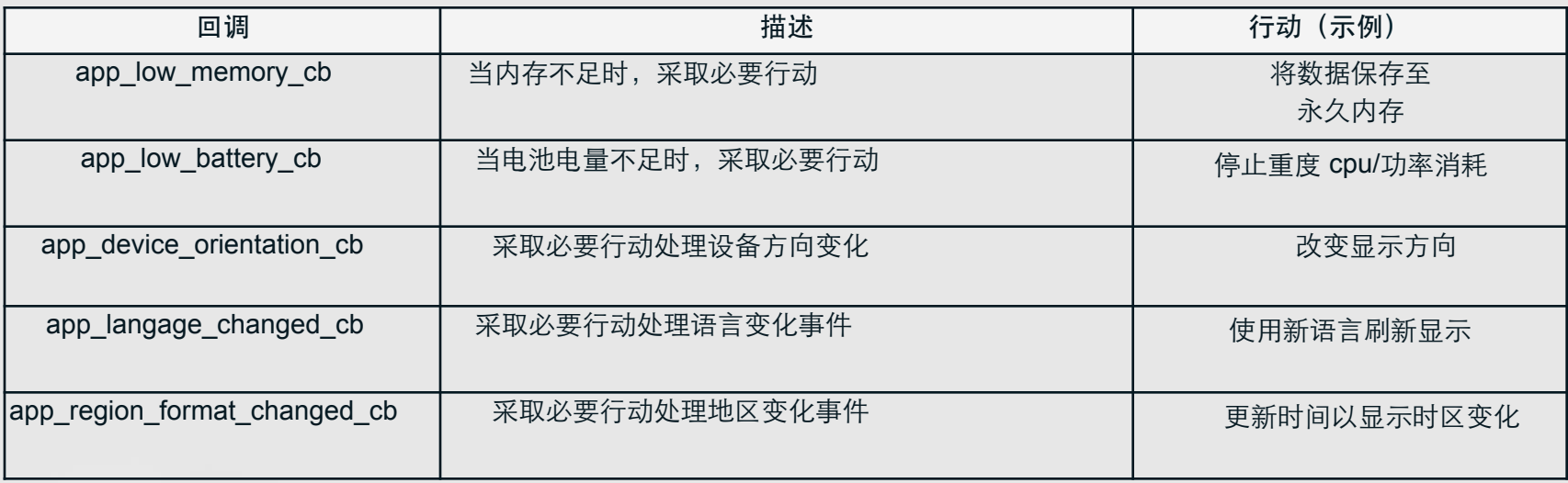

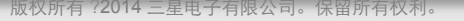

## **Tizen** 本地应⽤ **–** 服务应⽤⽣命周期

#### ■ 应用生命周期回调

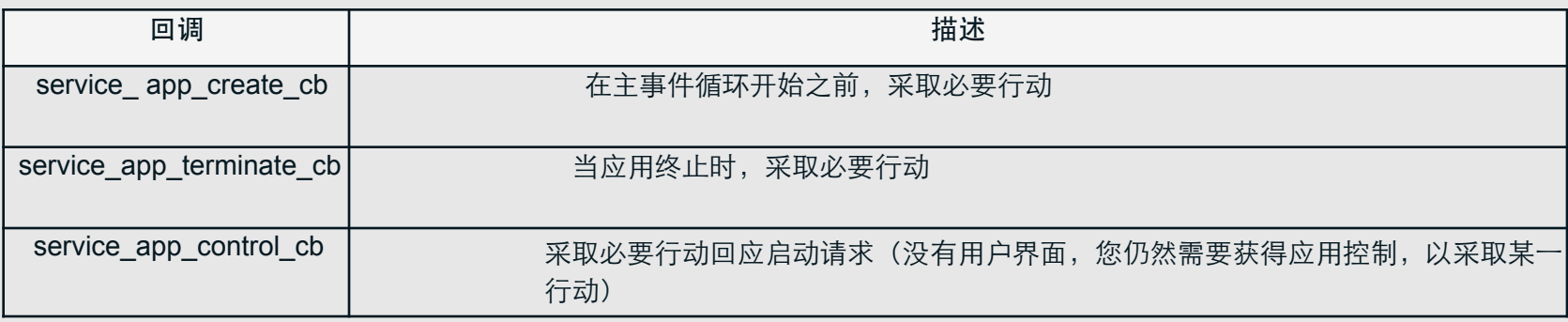

■ 对于系统事件,与用户界面应用一样

•内存、电池、⽅向、语⾔、地区格式变化回调

# Tizen 2.3 beta 版 本地 API 布局

## 公共本地 **API |** 定义

#### § 在**SDK**中,公共本地**API**定义位于**Tizen**本地**API**参考内

- •您可以在 SDK 的帮助内容◊ Tizen 移动本地应用编程◊ API 参考中进行查找
- •该 API 参考将于 Tizen 2.3 官⽅发布活动期间发布在 developer.tize.org 上
- •考虑到兼容性问题, 必须只使用记录的公共本地 API
- 这些API源于核心子系统
- 为提升API可用性, 在过去数月进行修订和改进

•通过持续努力缩短全新公共本地 API 的学习曲线

## 本地 **API** 布局

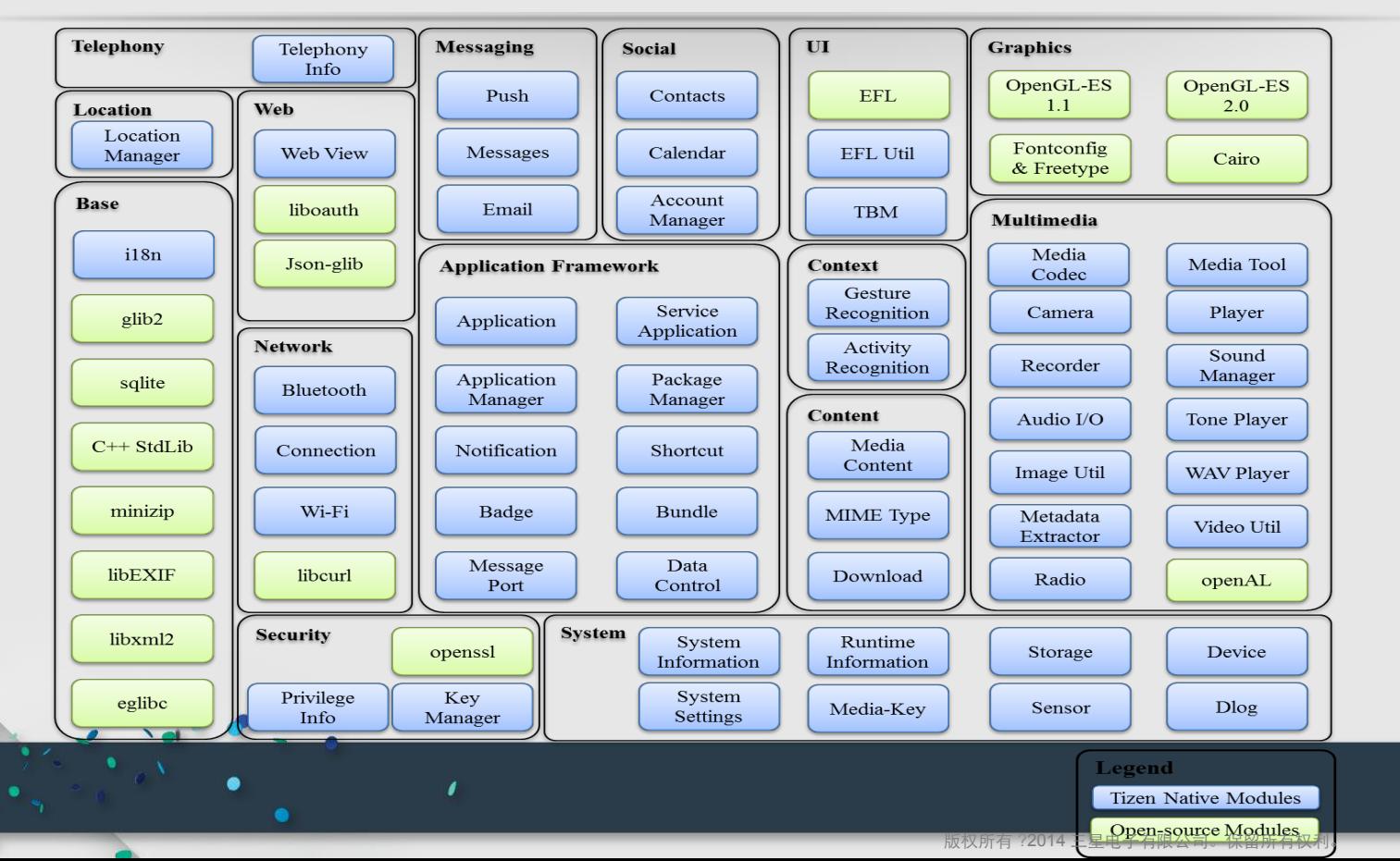

## ⽀持的开源库 **(1/2)**

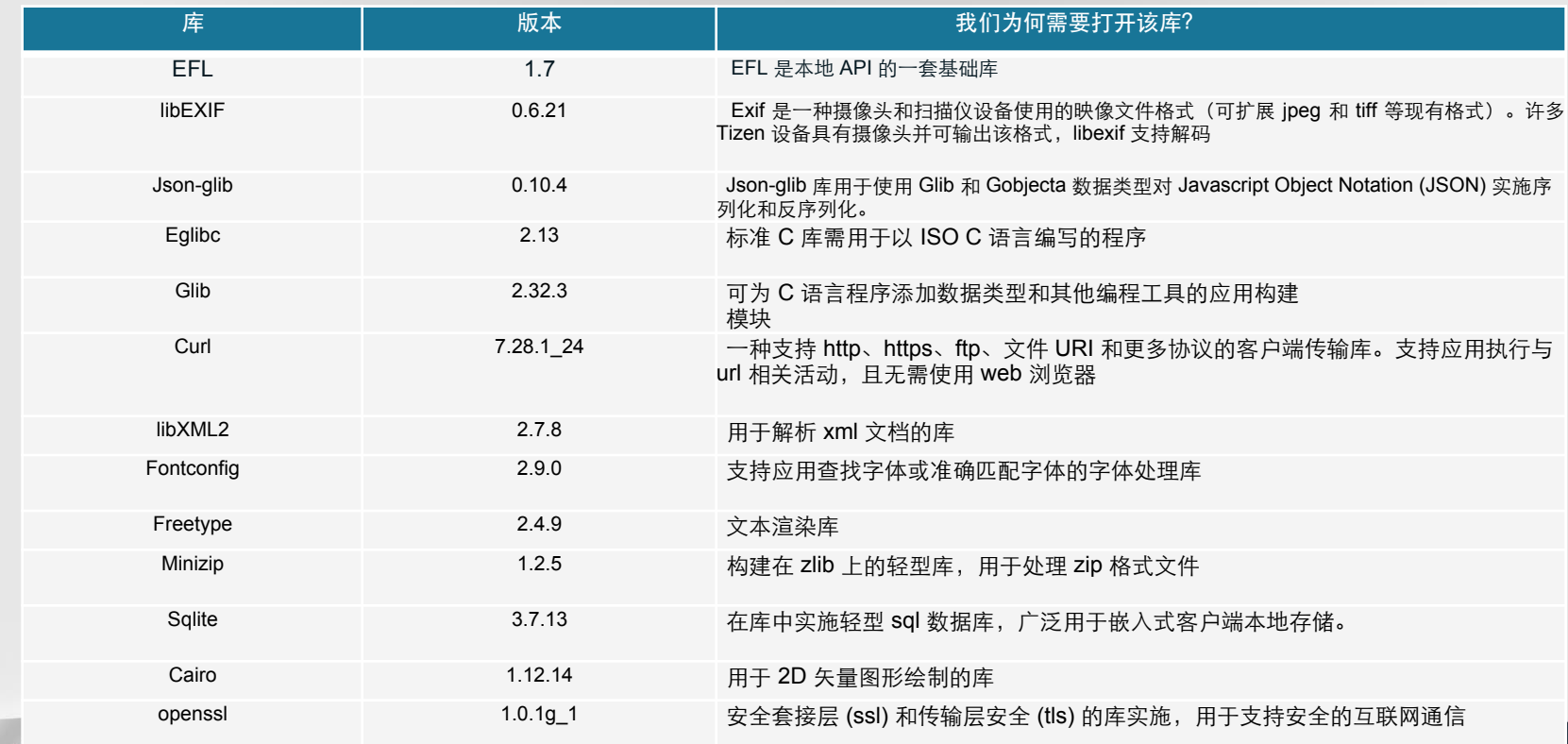

 $\sqrt{2}$ 

 $\bullet$ 

## ⽀持的开源库 **(2/2)**

 $\frac{1}{2}$  and  $\frac{1}{2}$ 

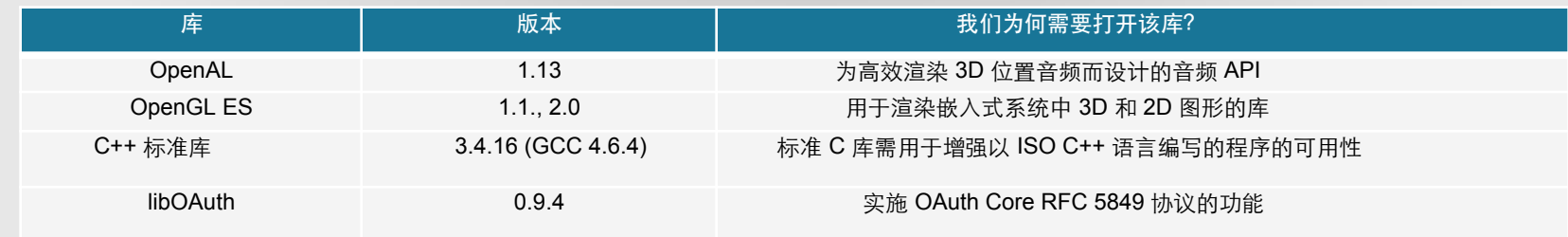

## 在 **Tizen 2.3** 官⽅发布活动之前准备就绪

§ 更多**API**:

•NFC、STT/TTS、媒体编码解码器 (media codec)、窗口级调整 (window level adjustment)、Tizen ID 等

- •错误名称打印机
- 更多文档:
	- •更多编程指南和教程,包括 EDJE
	- •示例应用的全面解释
- **Tizen** 合规性支持:

§

更多**API**:

# Tizen 2.3 beta 版 本地 API 模块

#### 本地 **API |** 应⽤框架**/**基础

#### ■ 提供

- •应用或后台应用的主事件循环管理、应用状态变化管理、使用应用名称的其他应用启动、URI 或 MIME 类型启动其他应用(应用, 服务应用)
- •与设备上安装的软件包相关信息的存储和检索(软件包管理器)
- •应用信息 (应用管理器)
- •通知管理(通知)
- § •应⽤之间的消息传递( 应⽤或后台应⽤的主事件循环管理 提供 消息端⼝ 、应⽤状态变化管理、使⽤应⽤名称的其他应⽤启动、URI 或 MIME •基于字符串的简单字典 类型启动其他应⽤(ADT应⽤ (,捆绑服务应⽤) )
- 每 摄 备 闽 敬 裝 的 教 佛 钗 撰 接 据 的 郗 猪 和 检 索 ( 软 件 包 管 理 器)
- •应⽤信息( 编号或⽇期格式模式的灵活⽣成 应⽤管理器) ,可为任何区域格式化和解析⽇期/编号 (i18n)

### 本地 **API|**系统**/**安全

- 提供系统和设备管理特性
	- •用干访问传感器、USB、MMC、电池、CPU 和显示器等设备的接口(传感器,设备)
	- •获取设备信息(系统信息,运行时信息)
	- •获取包括各种系统偏好的系统设置(系统设置)
	- 为调试活动发送日志输出 (dlog)
	- ■获取存储信息 (存储)
	- ·康佛新统很越给管理特性MC、电池、CPU 和显示器等设备的接口(传感器,设备
	- •检索并显⽰特权信息( 获取设备信息(系统信息特权信息 ,运⾏时信息 ) )

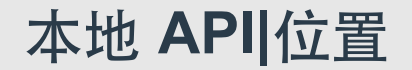

#### § 提供基于位置的服务 **(LBS)** •位置信息、卫星、GPS 状态、地理围栏(位置管理器)

 $\lambda$ 

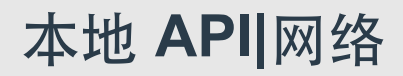

■提供网络和与连接相关的功能

 $\sim$   $\sim$ 

- •管理调制解调器数据连接(连接)
- •管理蓝牙设备(蓝牙)
- •管理 Wi-Fi 并监控 Wi-Fi 状态 (Wi-Fi)

 $\mathbf{r}$ 

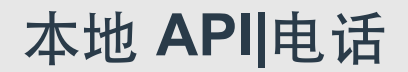

- § 提供可与调制解调器通信的蜂窝功能
	- 管理与呼叫相关的信息和服务, 从 SIM 卡获取信息, 访问蜂窝网络状态信息(电话信息)

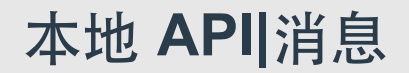

- § 提供消息服务
	- •创建、设置属性(收件人,正文),并发送 SMS 和 MMS 消息(消息)

 $\mathbf{r}$ 

•管理电⼦邮件(电⼦邮件)

 $\sim$   $\sim$   $\sim$   $\sim$ 

•推送服务(推送)

#### 本地 **API|**多媒体

#### ■ 支持

- •对映像进行编码、解码和转换 (映像 Util)
- •对媒体文件进行转码(视频 Util)
- •从音频设备进行录制并播放原始音频数据(音频 I/O)
- •播放来自文件、网络和内存的多媒体内容 (播放器)
- ■播放音调和波形音频文件(音调播放器,Wav 播放器)
- •療謝總耕役鱻码相解码和转换 (映像 Util
- •对媒体文件讲行转码(视频

#### Util)

- •从音频设备讲行录制并播放原始音频数据 (音频 I/O)
- •播放来自文件、网络和内存的多媒体内容(播放器)
- •播放音调和波形音频文件(音调播放器,Wav 播放器)

## 本地 **API|**内容**/**上下⽂

#### ■ 支持

- •管理媒体文件信息(媒体内容)
- •异步下载 URL 内容到存储 (下载)
- •将 MIME 类型映射至文件扩展名或相反 (Mime 类型)
- •管理用户和设备信息, 包括动作和活动 (活动识别, 手势识别)

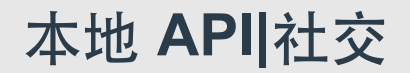

#### ■ 提供 PIM 相关服务

- •管理设备上的账户信息(账户管理器)
- •管理日历事件并访问日历数据库 (
- •管理联系人和联系人群组并访问联系人数据库 (联系人)

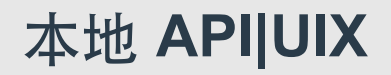

- § 提供 **UI** 功能和交互服务
	- •为 Tizen 提供界面 (TBM 曲面)
	- •获取并设置通知窗⼝的优先级顺序 (EFL-util)

 $\mathbf{r}$ 

本地 **API|**⺴络

■ 提供网络浏览器特性

•显示并控制网页,如浏览、跟踪浏览历史和下载网络内容 (WebView)

 $\lambda$ 

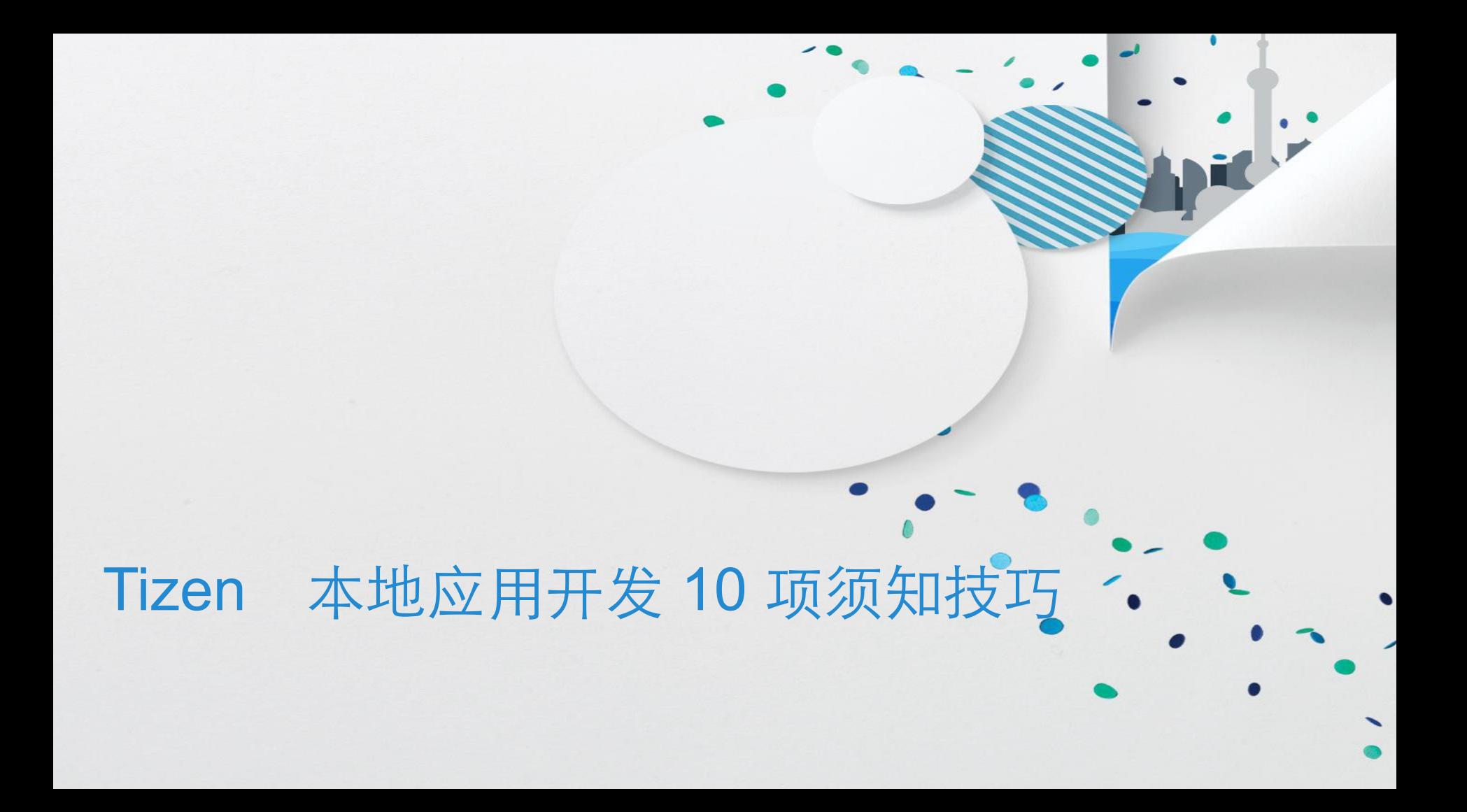

## 技巧 1:您正在寻找的内容可在 **SDK** 帮助内容 **(1/2)** 中 找到

#### § 所有的本地 **API** ⽂档都在**[**帮助内容**]**中并将增加更多

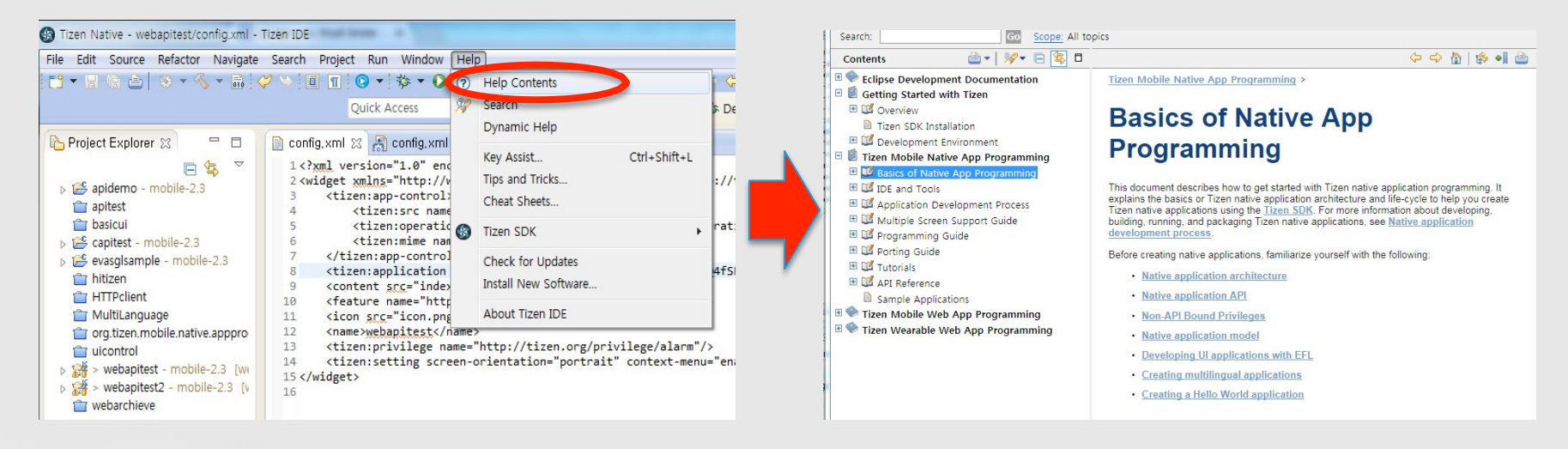

## 技巧 1:您正在寻找的内容可在 **SDK** 帮助内容 **(2/2)** 中找到

- ■本地应用编程基础知识
	- •编写应⽤前请先访问这⾥
		- 应⽤模型
		- 多语⾔指南
		- EFL 指南中的简单 UI 编程
		- Hello world 示例
- 编程指南
	- •模块概述和主要功能介绍
- 教程
	- •分步 API 使用示例
	- •尽快添加教程助手应用, 以通过复制、粘贴到 SDK 运行教程代码

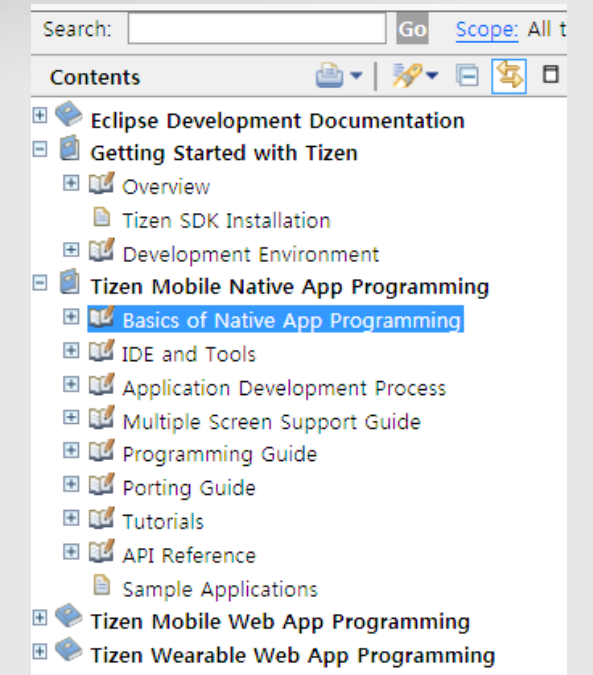

## 技巧 **2**:在浏览器中打开 **SDK** 帮助内容

■ 进入**[**窗口◇偏好◇ 帮助◇, 打开帮助内容] § 选择**[**外部浏览器内**]**,可更容易找到信息

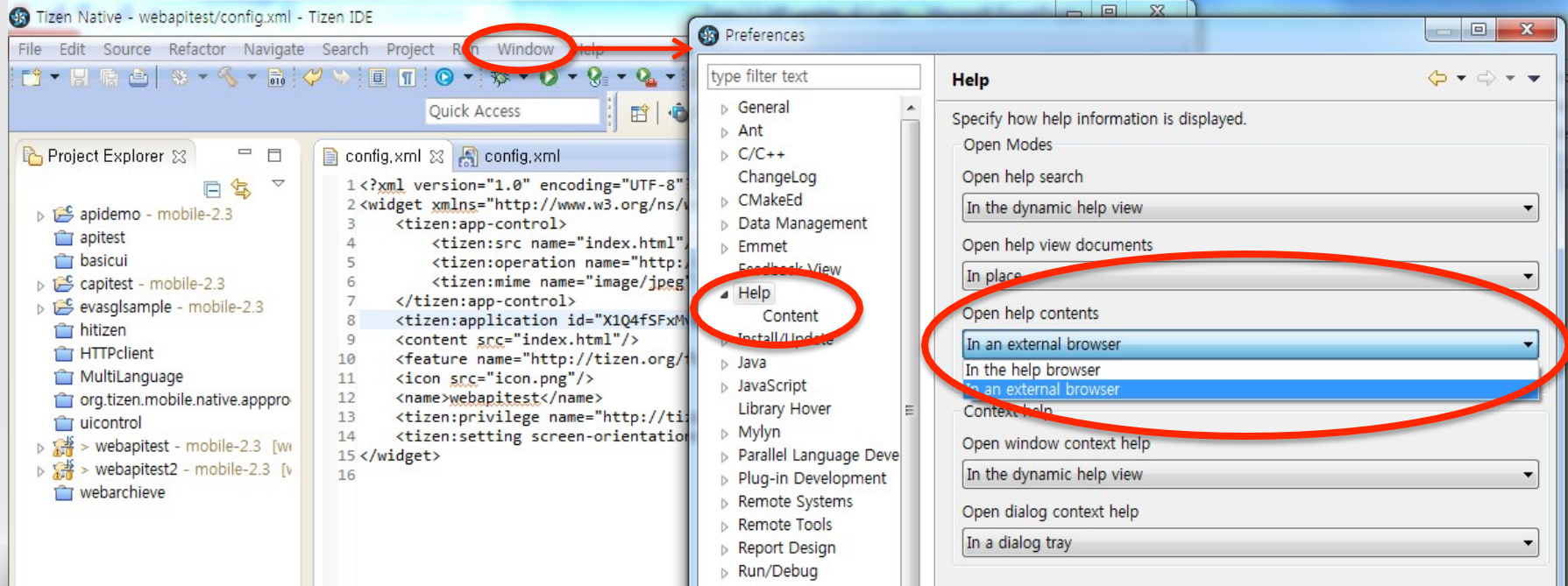

## 技巧 3: 参考 **SDK** 中的示例应用 (1/3)

§ 进⼊**[**⽂件新项⺫**Tizen Tizen**本地项⺫**]**

۰

■ 选择您想了解的示例

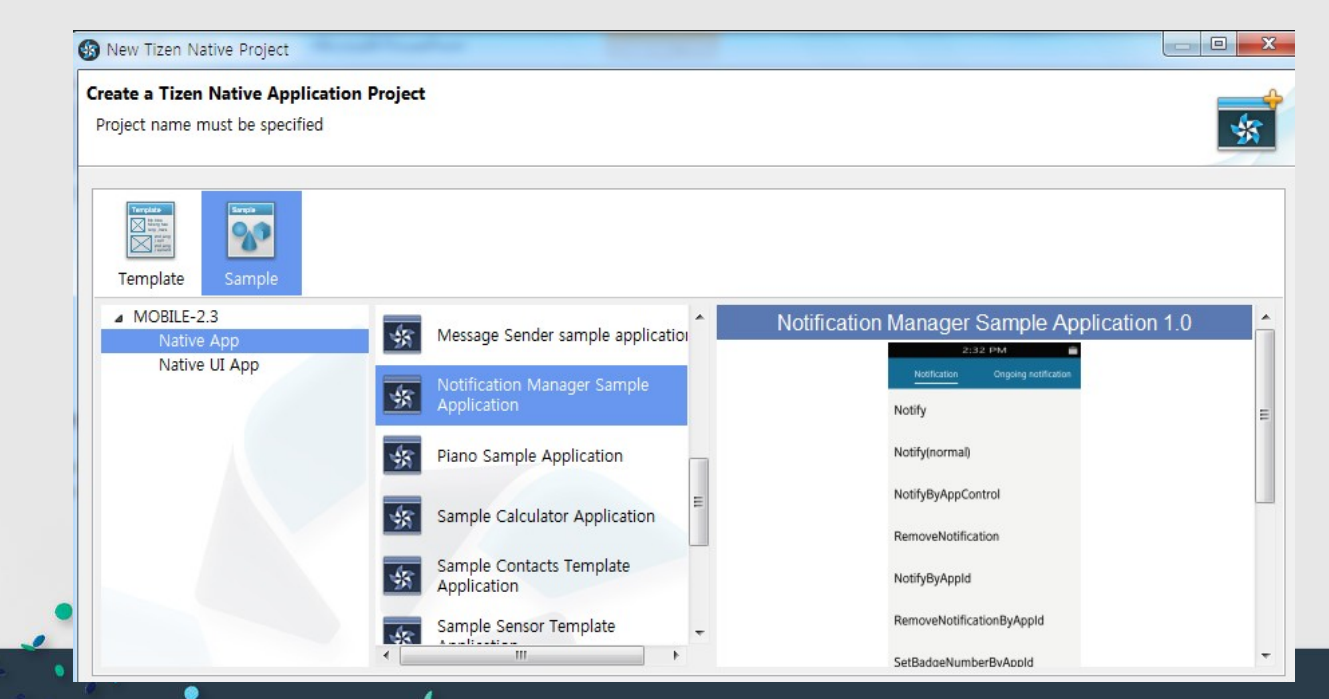

#### 技巧 3: 参考 **SDK** 中示例应用 (2/3)

 $\Box$ 

#### ■ 查看 SDK 中的示例

Search:

 $H$   $\otimes$  Get

**Contents** 

**CHANGE** 

http://<mark>12</mark>7.0.0.1.53454/help/nav/1

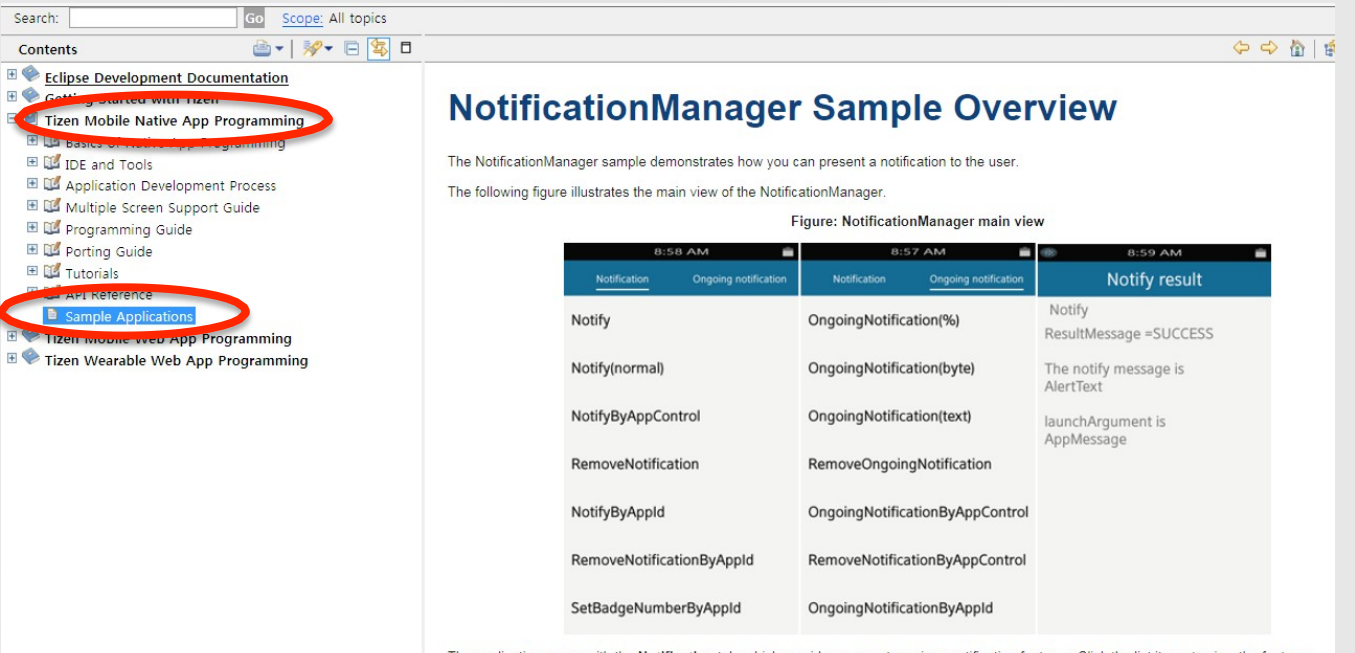

The application opens with the Notification tab, which provides access to various notification features. Click the list items to view the features.

The Ongoing notification tab provides access to on-going notifications.

## 技巧 3: 参考 **SDK** 中示例应用 (3/3)

#### 本地 UI 应用 New Tizen Native Project New Tizen Native Project New Tizen Native Project New York Application Project New York 2000 1999 1999

: 仅演⽰ UI(并⾮全部功能) : 功能⻬全的⽰例应⽤

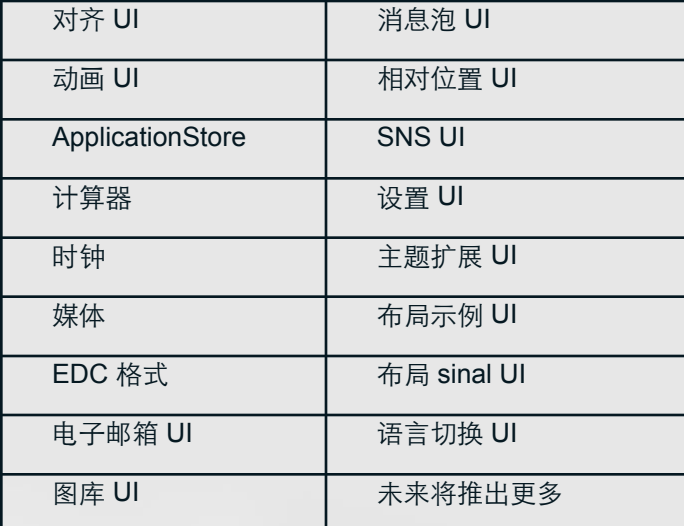

 $\sim 100$ 

Sample  $\overline{\boxtimes}$ 90 岗 Template ⊿ MOBILE-2.3  $\overline{\mathcal{R}}$ Evas GL sample Native App Native UI App 啄 File Manager Sample Appl GLView11Cube  $\overline{\mathcal{R}}$ GLViewCube  $\overline{48}$ GLViewShader Hybrid Service Sample Apr Project name: Package name: Use default location Location:

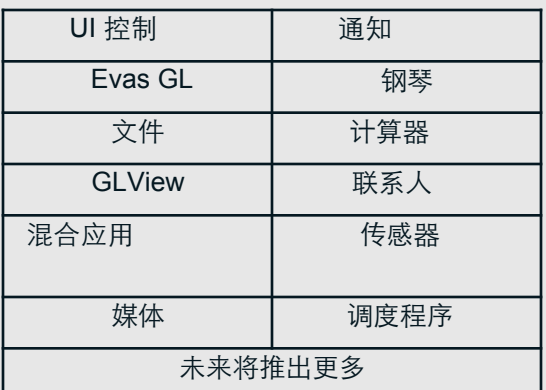

## 技巧 4: 别忘记非 API 绑定特权 (1/2)

■ 若想让您的应用访问互联网, 请增加以下特权

■ 非API绑定特权需要媒体存储访问以及外部存储访问

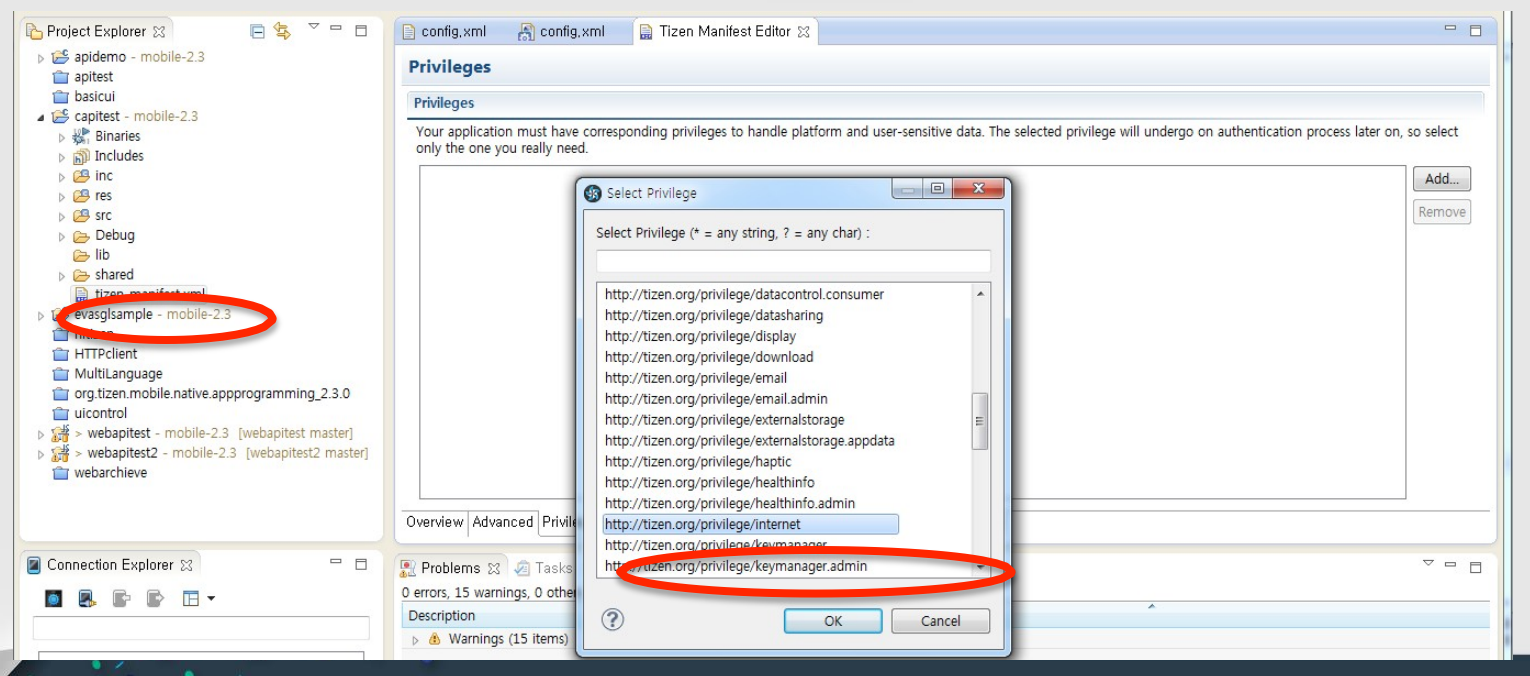

## 技巧 4: 别忘记非 API 绑定特权 (2/2)

#### ■ [帮助内容◇移动本地应用编程 ◇非 API 绑定特权]

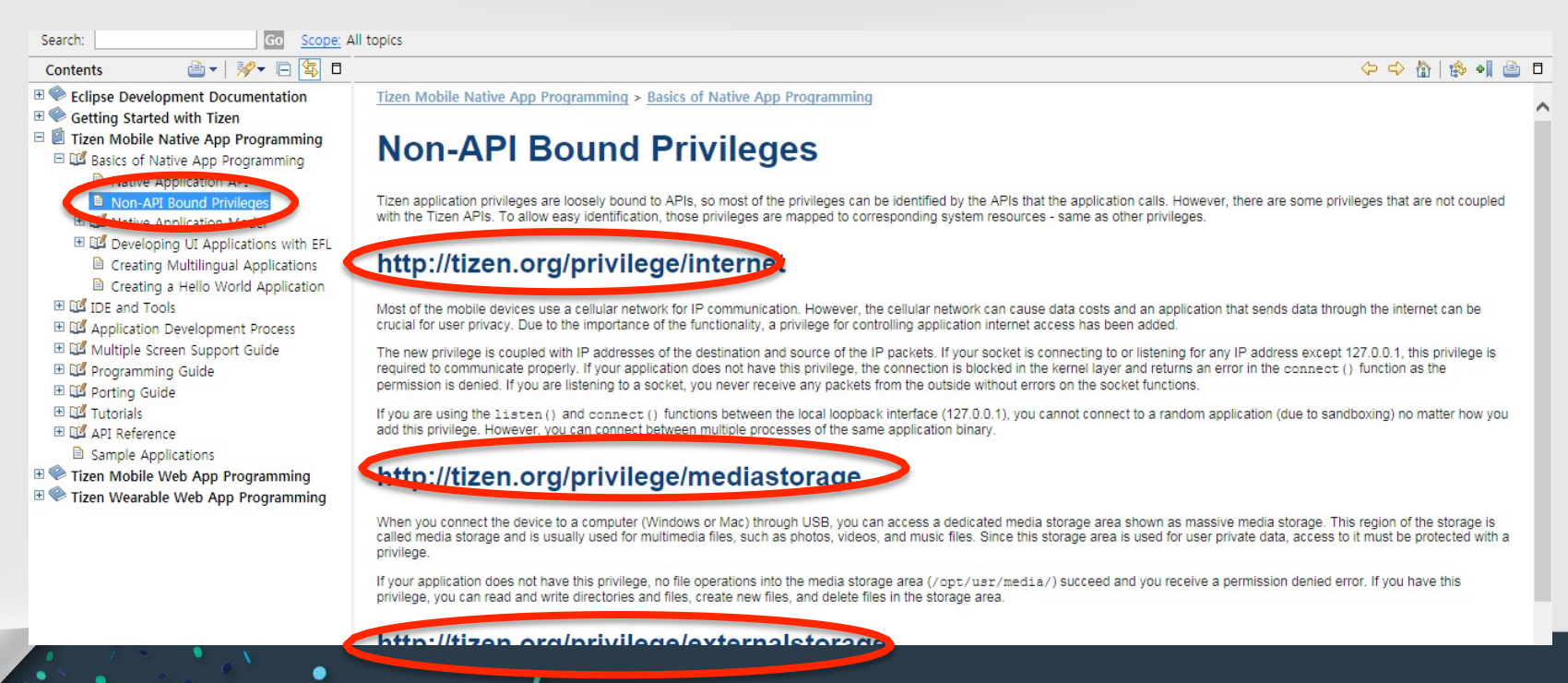

## 技巧 5: 使用针对 tizen-manifest.xml 的 Tizen 清单编辑器 (1/2)

#### • 易于配置应用控制 (如下)、特权和功能等。

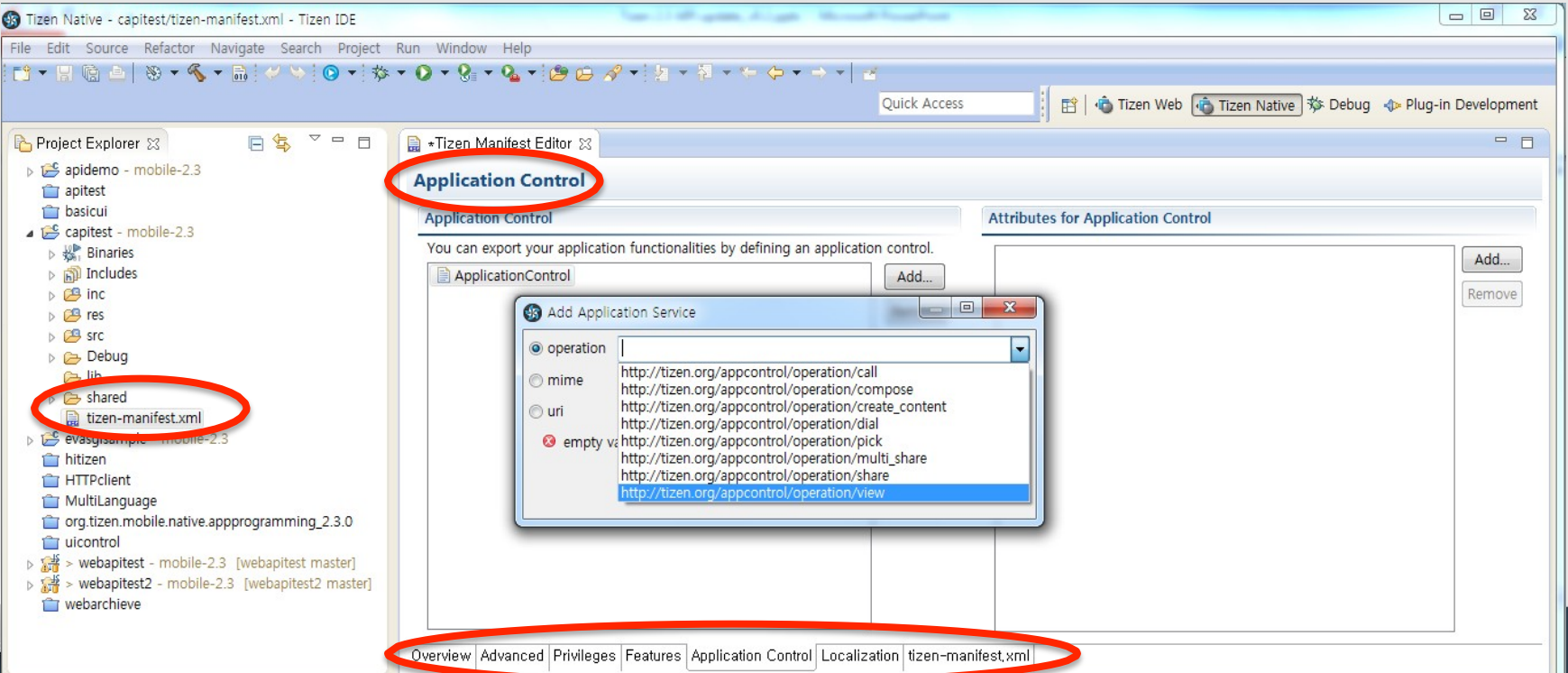

## 技巧 5: 使用针对 tizen-manifest.xml 的 Tizen 清单编辑器 (**2/2**)

■ 如欲了解maniestxml文件中的元素, 请访问SDK帮助内容中的如下页面

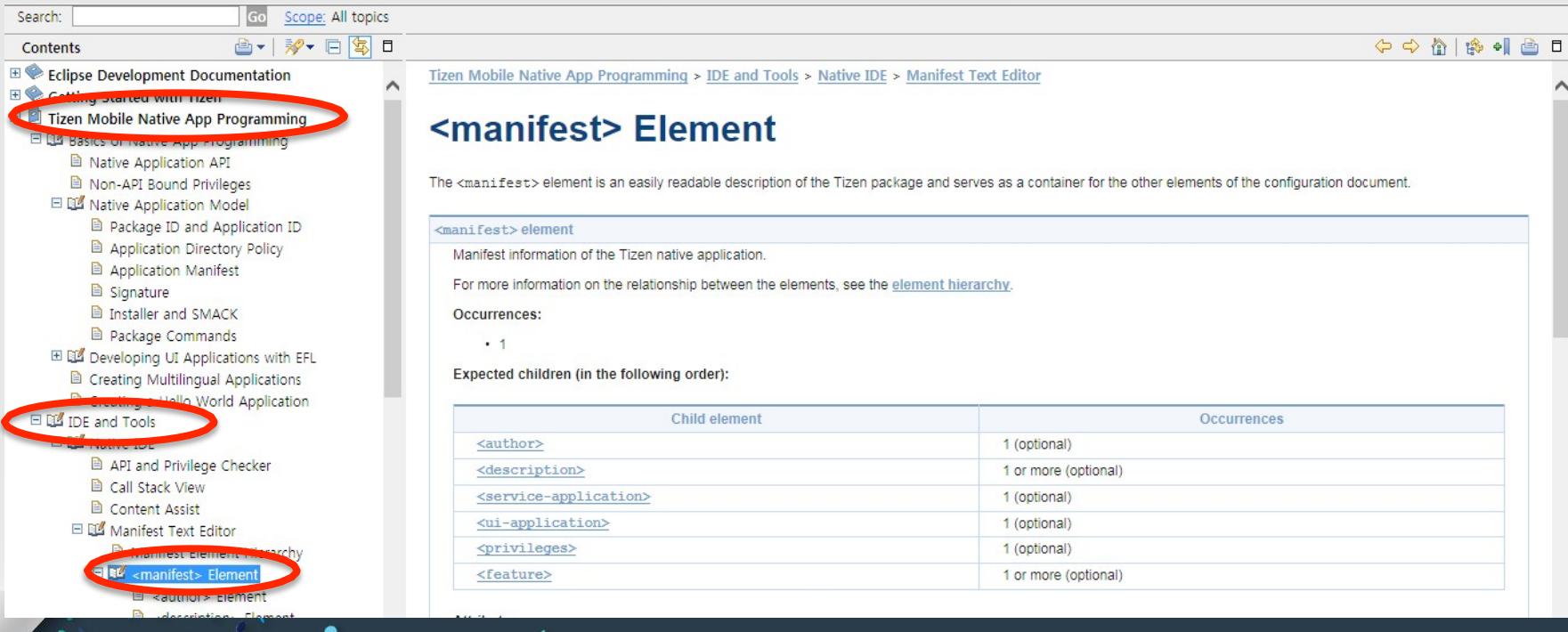

## 技巧 **6**:查阅 **API** 参考时的谨记事宜 (**1/2**)

- 大多数情况下, **[Returns]**在成功时指示0, 在出错时指示负数
- 认真阅读 **[Remarks]**, 如必须释放的字符串

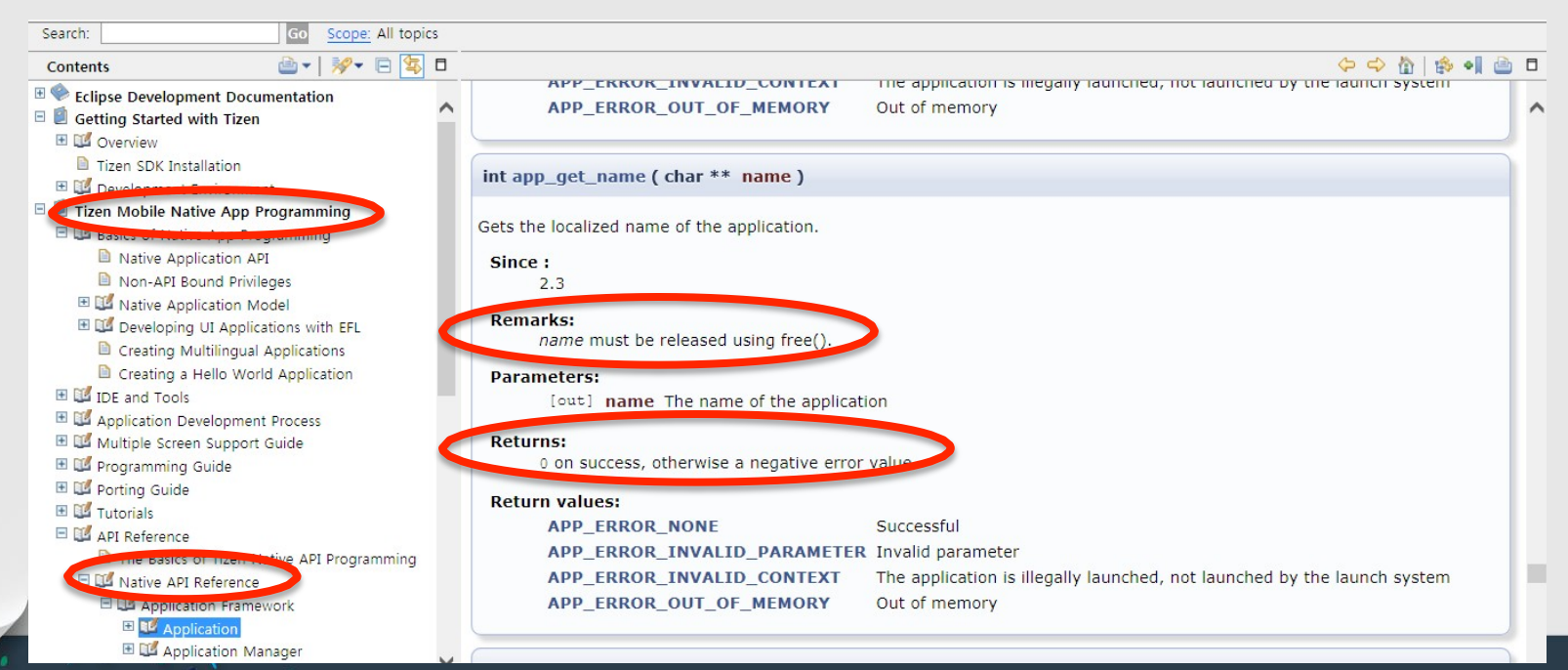

#### 技巧 **6**:查阅 **API** 参考时的谨记事宜 (**2/2**)

#### § 获悉 **API** 模块层级(逻辑分类)

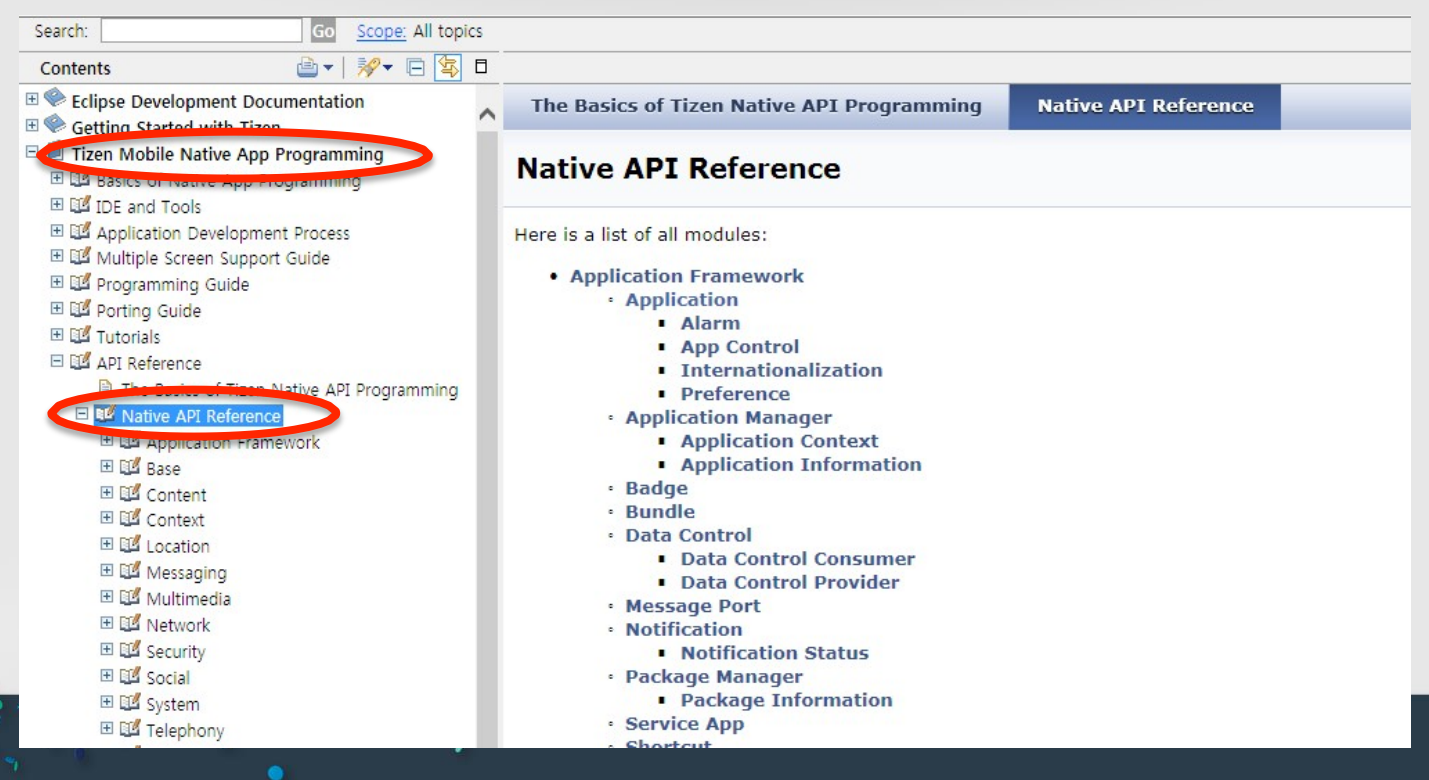

#### 技巧 7: 安全配置文件 (Security Profile)

§ 安装 **SDK** 时需添加安全配置⽂件

43

■ 若遇到显示有安全错误的 app 启用失败, 则可推测为有缺失或安全配置文件出错

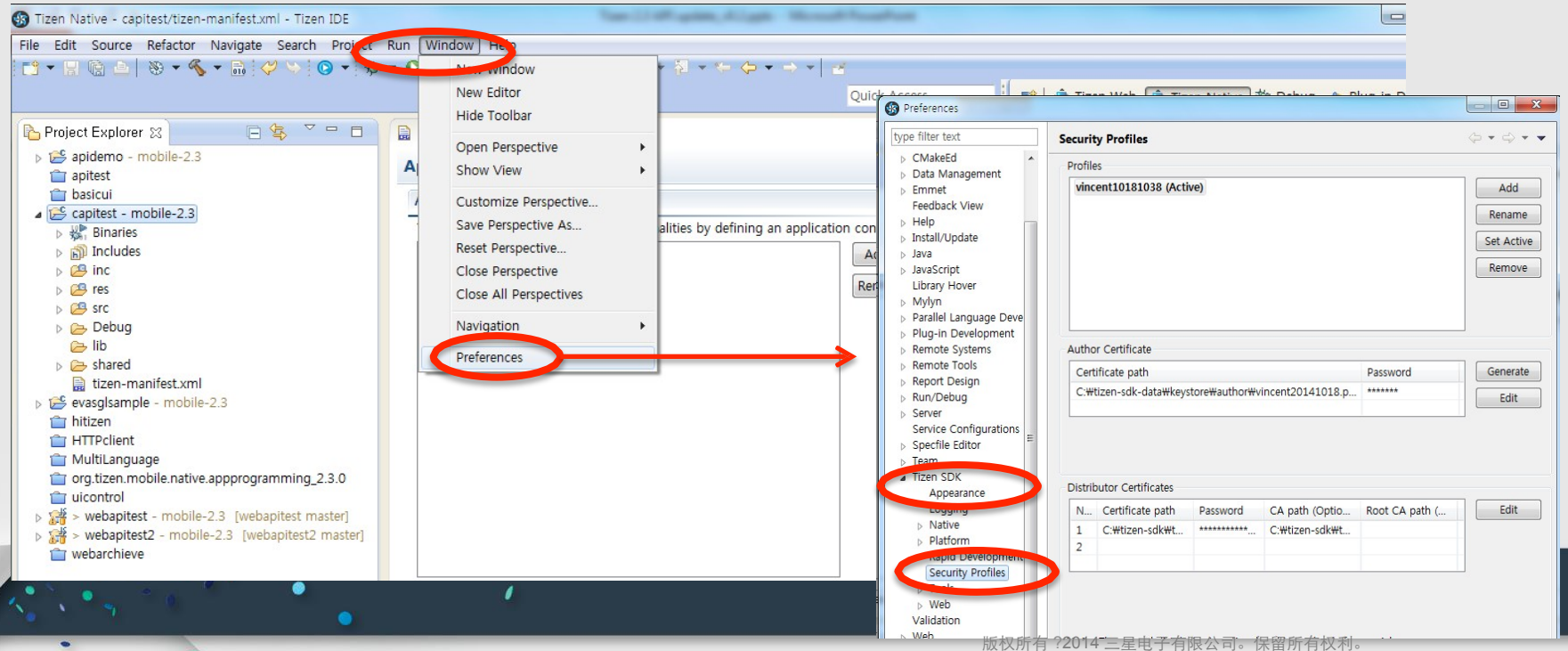

## 技巧 8: 若您是 EFL 领域的新手, 这里为您奉上相关文件 (1/2)

- 请访问官方 **EFL**文件页(示例):
- •https://enlightenment.org/p.php?p=docs&l=en
- 若您对∪ 布局(EDJE)感兴趣,下面网址将会为您提供众多帮助:
- •http://docs.enlightenment.org/api/edje/doc/html/edcref.html
- 了解U控制示例(右)
- § 在**SDK**帮助内容中,点击以下链接

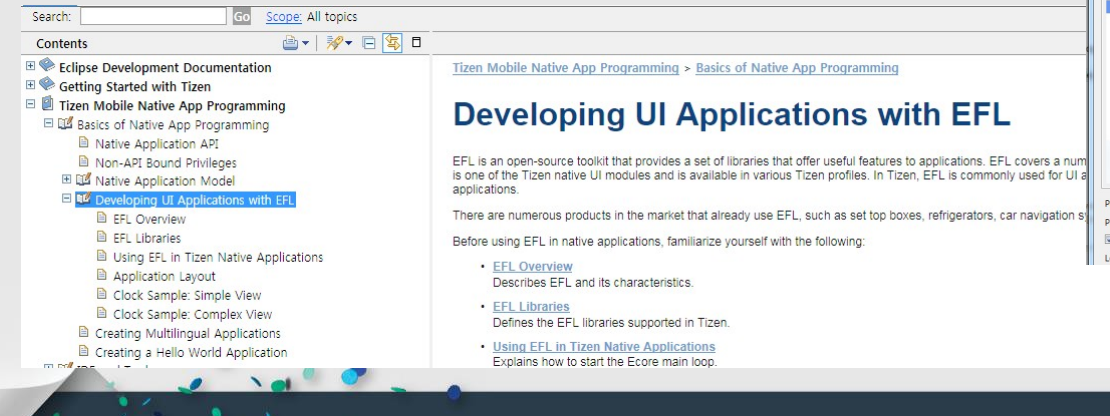

,

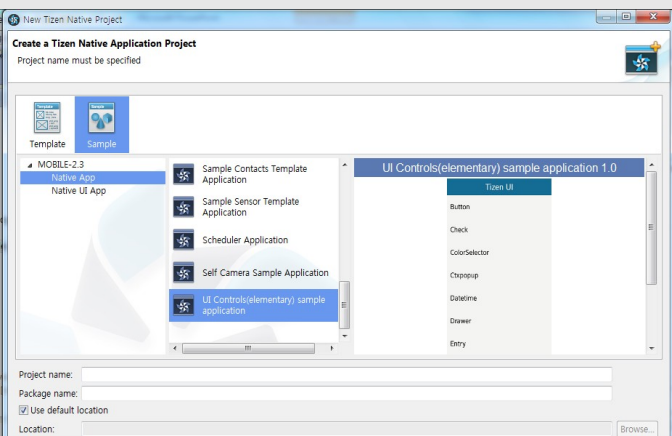

## 技巧 8: 若您是 EFL 领域的新手, 请查阅 EFL 文件 (2/2)

#### ■ 更多详细指导参见帮助内容中的编程指南

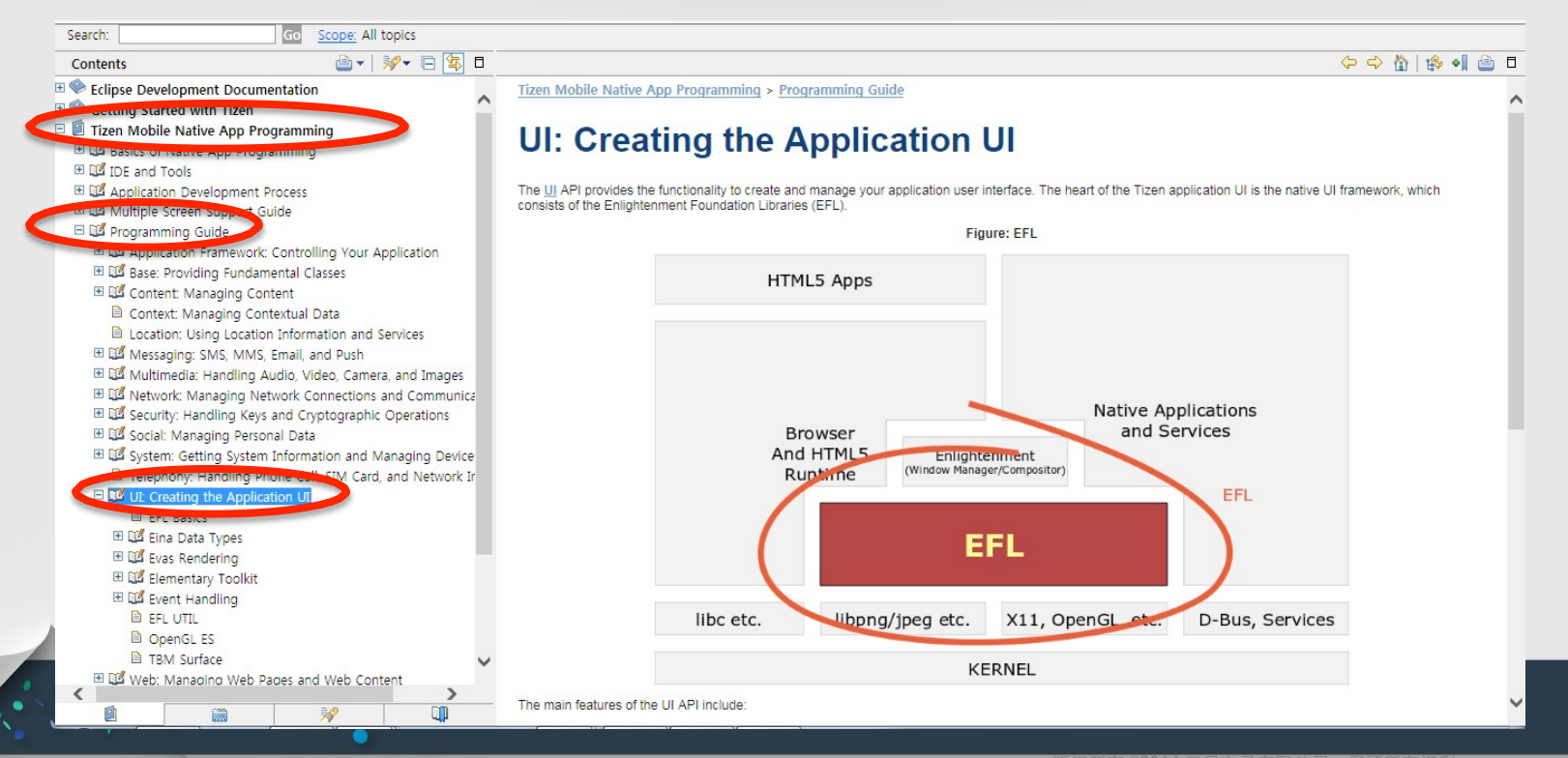

## 技巧 9: 通过 SDB 把文件推出或拉入您的应用项目 (1/2)

- 把文件(如 png 文件) 推出或拉入您的应用项目
- § 您的项⺫位于**/opt/usr/apps/APP\_ID** 针对**SDK**仿真器
- 您需要了解应用目录结构(下一页)

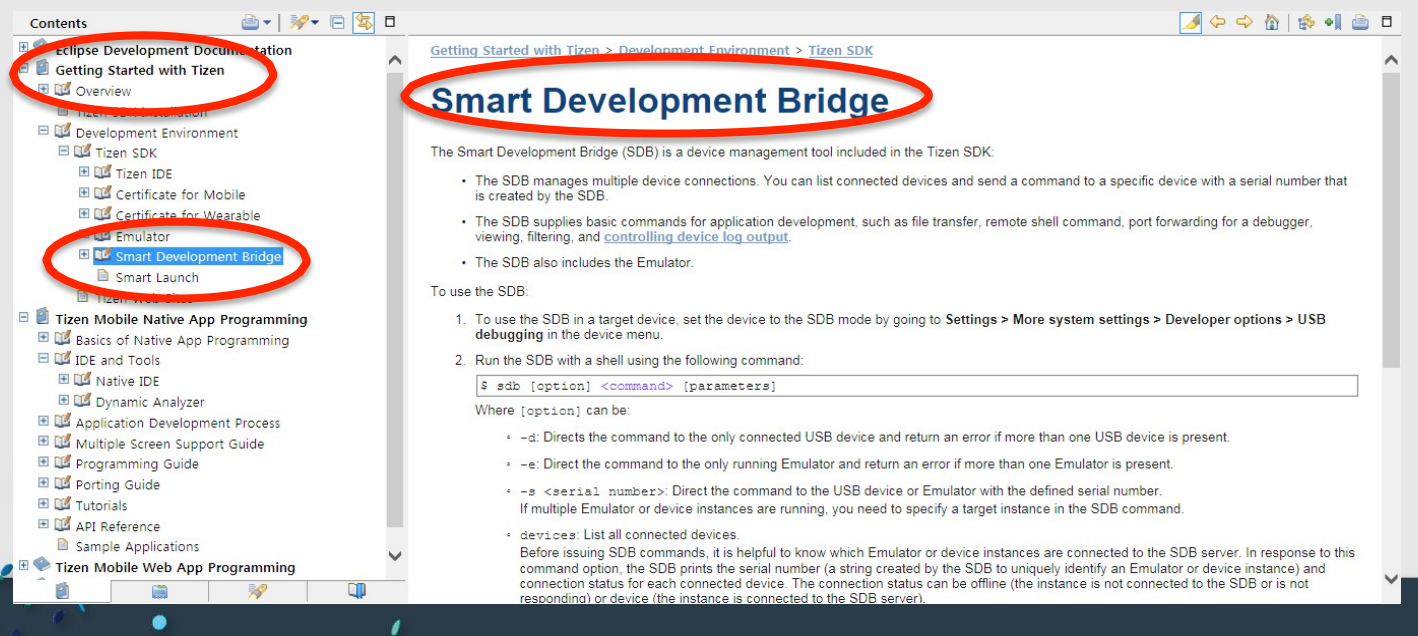

#### Executable binary path E DE Certificate for Wearable  $\cdot$  1ib El Emulator

Search: SDB

**Contents** 

对只读数据的[shared/res]

•原先已有(并非运行时创建)的只读文件, 若只

能供自己的应用使用,请把它放进 [res] 文件夹

▪ 帮助内容中的应用目录策略

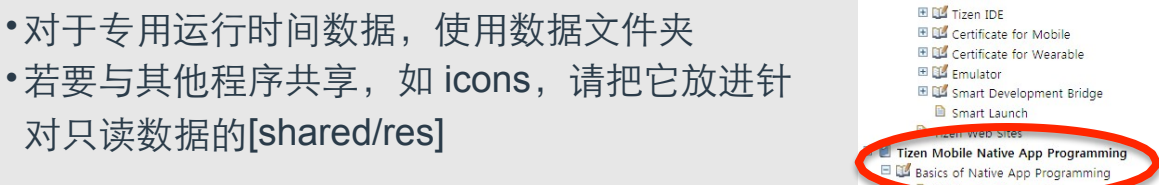

技巧 9: 通过 SDB 把文件推出或拉入您的应用项目 (2/2)

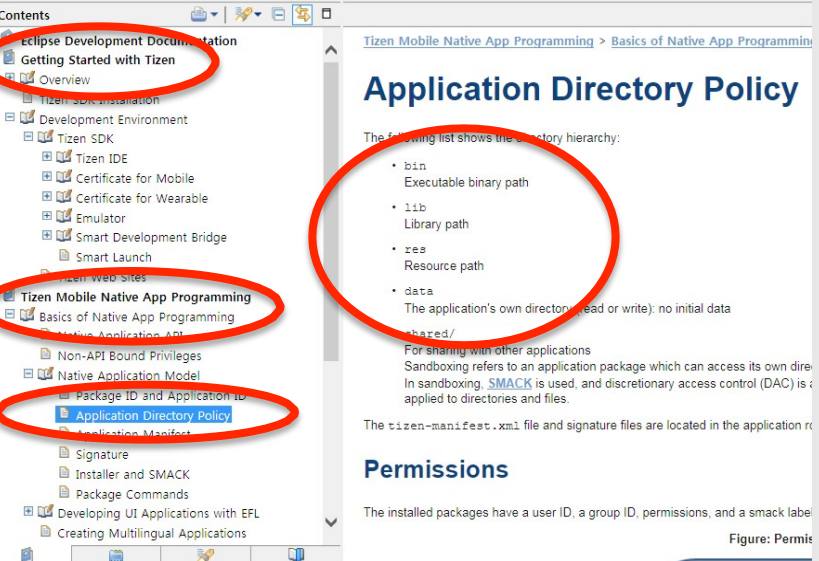

Go Scope: All topics

## 技巧 **10**:了解针对本地应⽤的主循环

- § **Ecore**主循环⽤于**UI**应⽤(截⾄**2.3beta**)
- 服务应用将使用ecore主循环 (在23官方发布活动期间)

 $\bullet$ 

• 可与GMainLooplibraries (内部处理) 一起使用

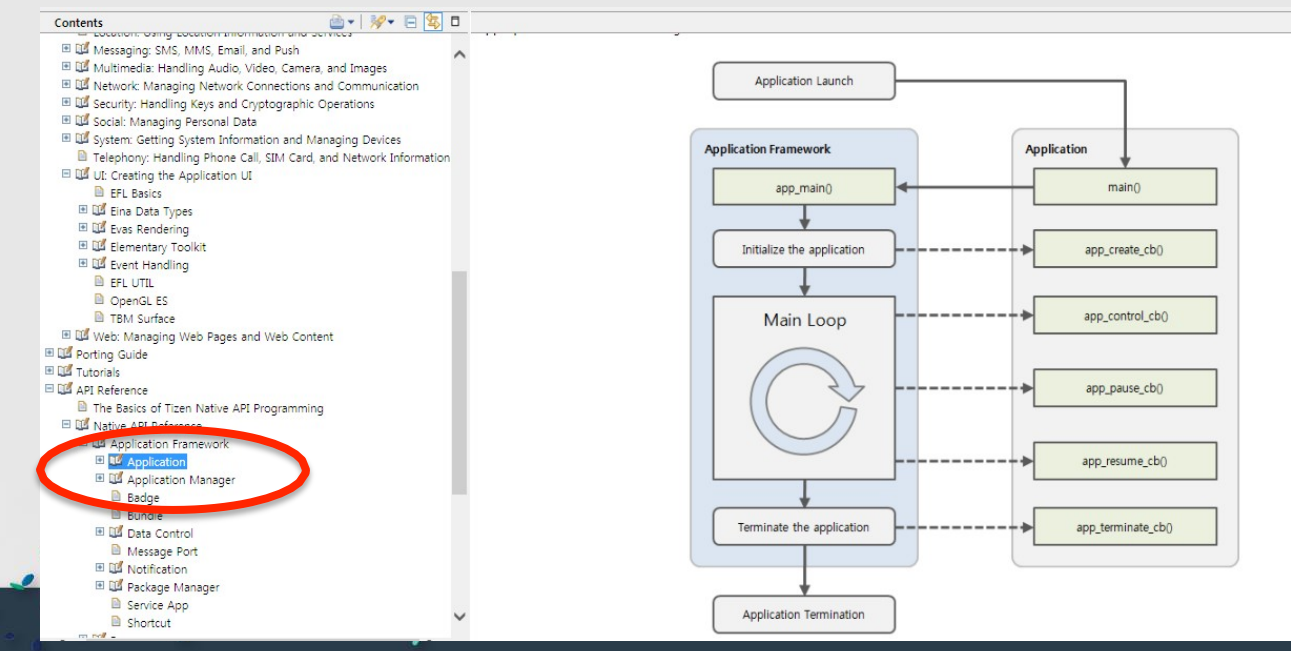

版权所有 ?2014 三星电子有限公司。保留所有权利

Tizen 2.3 beta 版 Web API 更新

## 概述:**Tizen Web** 应⽤和 **Web** 运⾏时

#### § **Web**应⽤

- •使用基于 Web 的技术
- •访问本地设备/平台资源

#### § **WebAPI**

- •W3C/HTML5 和实际补充 API
- •Tizen Web 设备 API
- •Tizen Web UI 固件
- § **Web**运⾏时间
	- •web 应⽤⽣命周期管理
	- web 应用执行
	- •通过 JS API 访问设备资源

#### 概述:**Tizen Web** 设备 **API**

- § 应⽤需要访问**HTML**之外的设备特性
- § 可通过**Web**设备**API**访问各种设备特性
- 应用能够像本地应用一样运行, 将移植工作降到最低

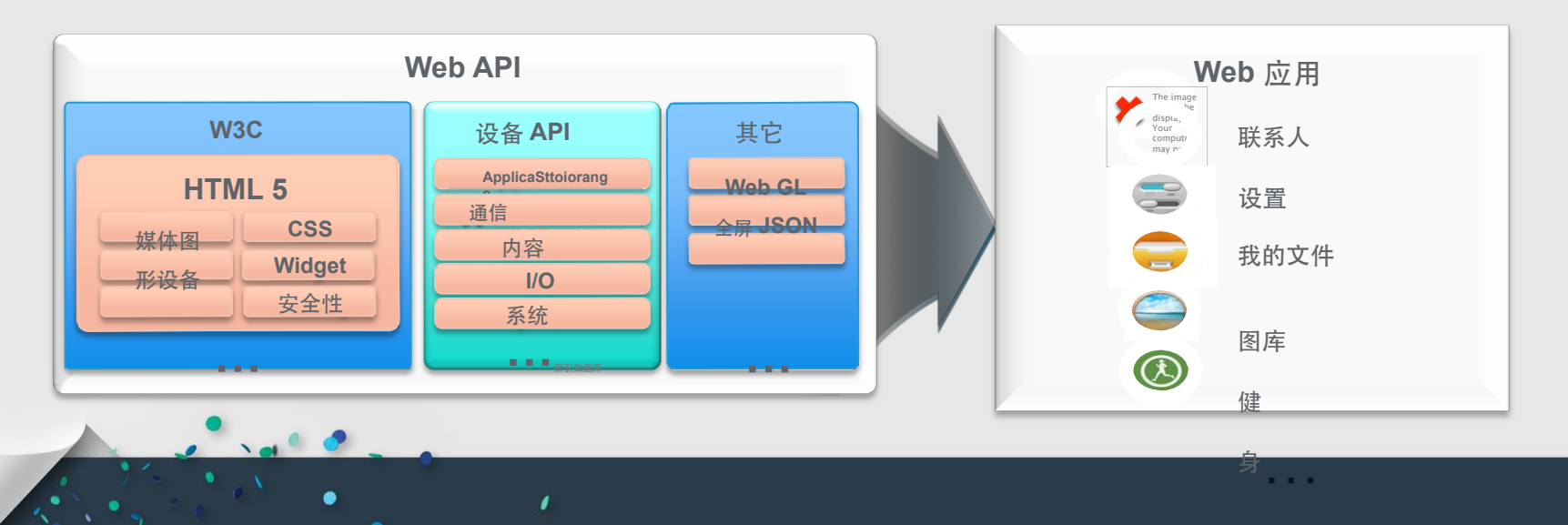

## **Web** 应⽤封装

#### ■ 封装

- •W3C Widget 封装和配置
- •应用结构示例 (右图)
- § **Config.xml** 
	- Web 应用配置

§

- § 应用基本消息(ID、图标、名称…) 封装
- W3C Widget 封装和配置
- $\sim$   $\sim$ Project Explorer &  $E$ 『 2 BasicUIWebApp [workspace NO-HEAD] ▼ avaScript Resources ▶ ● ECMA 3 Browser Support ▶ N ECMAScript Built-In Library ▶ 2 BasicUIWebApp [workspace NO-HEAD] ▶ B Web API ▶ N3C Widget Support ▶ A HTML5 Support ▶ GjQuery 1.7 Library ▶ BA Tizen Support  $\nabla$   $\mathbb{C}$  CSS style.css  $\overline{\mathbf{v}}$   $\overline{\mathbf{G}}$  js  $\triangleright$   $\frac{1}{20}$  main.js e config.xml
	- **Chicon.png** andex.html

.<br>«widget xmlns="http://www.w3.org/ns/widgets" xmlns:tizen="http://tizen.org/ns/widgets" id="http://vourdomain/BasicUIWebAPp" versior «أوالله المسابر •应用结构示例(右图) <tizen:application id="RM2Gaf4ztV.BasicUIWebAPp" package="RM2Gaf4ztV" required version="2.2"/> <content src="index.html"/> <feature name="http://tizen.org/feature/screen.size.all"/> <feature name="http://tizen.org/feature/network.bluetooth"/> <icon src="icon.png"/> <name>BasicUIWebAPp</name> <tizen:privilege name="http://tizen.org/privilege/application.info"/> </widget>

## **Tizen 2.3 Web** 设备 **API** 模块(截⾄ **2.3 beta** 版)

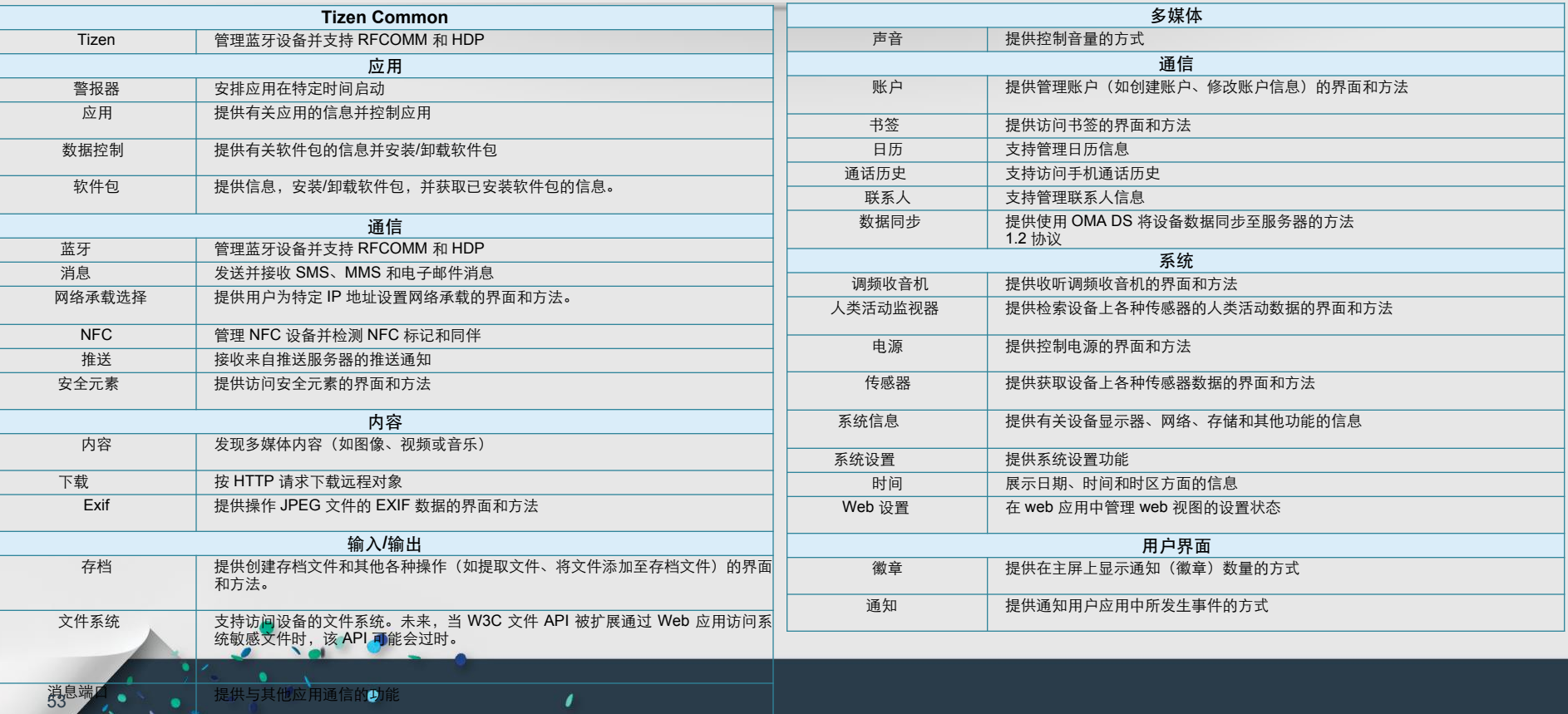

#### 全新的 **2.3 Web** 设备 **API** 特性

• 调频收音机 **API** 

•打开/关闭,调谐开启/关闭

- 传感器
	- ・近距离、光、压力、磁性、紫外线 API

1

- § ⼈类活动监视器
	- 计步器, 佩戴在手腕上
- 存档

§

§

•创建/提取 zip 存档

- 账户
	- •账户提供商和账户界面
- 声音
	- •调节设备上的各种声音
- 徽章
	- •更新徽章 (菜单屏幕中图标编号

![](_page_54_Picture_0.jpeg)

![](_page_54_Picture_1.jpeg)

![](_page_54_Picture_2.jpeg)

 $, •$ 

• •

• •

![](_page_54_Picture_3.jpeg)

![](_page_54_Picture_4.jpeg)

'